## IEEE Xplore 学外アクセス設定ガイド

LC センター事務課

本学では、IEEE(米国電気電子工学会)と IET(英国電気工学会)が発行する定期刊行物や会議録、 規格などを検索・閲覧できる電子ジャーナル(閲覧サイト:IEEE Xplore)を契約しています。 下記の設定により、学外からもアクセス可能になります。どうぞご利用ください。

- 1、学内でモバイル機器(ノートパソコン・タブレット・スマートフォン等)を大学の無線 LAN に接続してください。 ※ペアリングによる利用のため、学外でも利用するモバイル機器を持参してください。
- 2、IEEE Xplore( [https://ieeexplore.ieee.org](https://ieeexplore.ieee.org/) )にアクセスしてください。
- 3、画面右上の「Personal Sign In」からご自分のIEEE個人アカウントでサインインしてください。 ※個人アカウントをお持ちでない方は、「Create Account」からアカウントを作成してください。

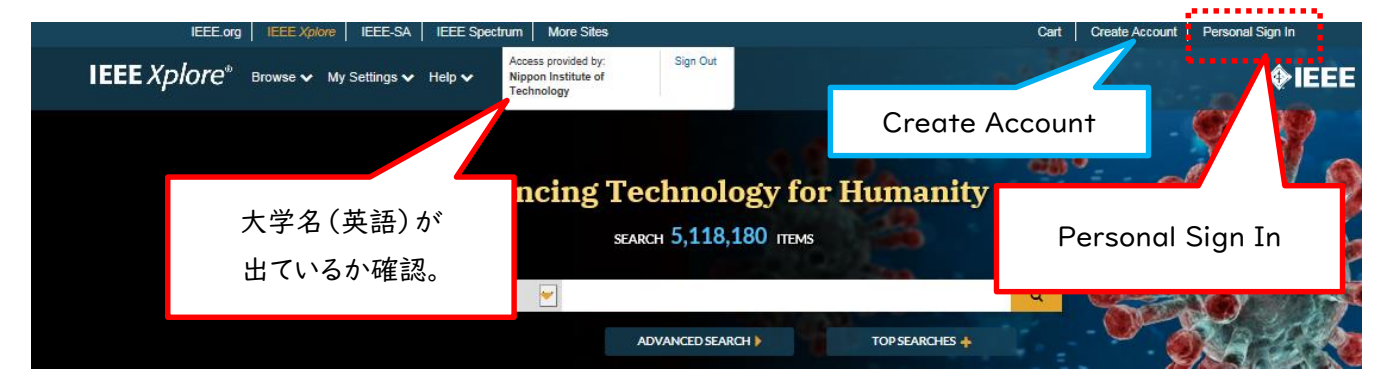

4、サインイン後、「My Setting」から「Remote Access」を選択。

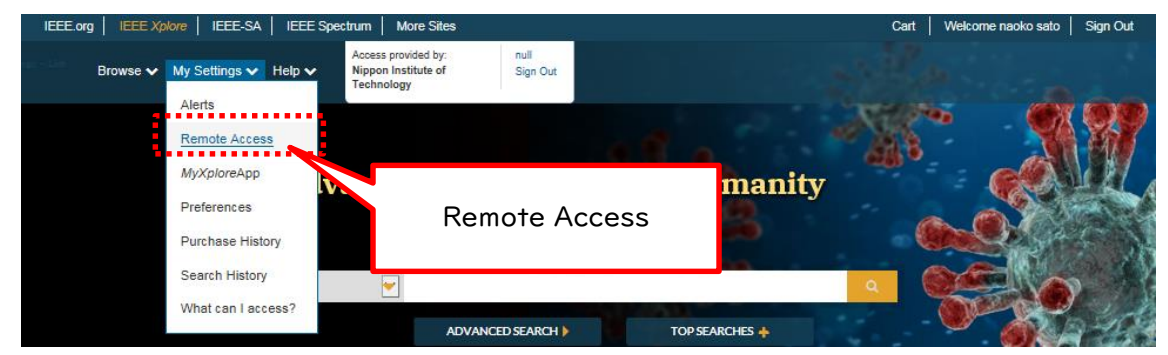

5、「Remote Access」設定画面で、「ESRABLISH REMOTE ACCESS」をクリック。

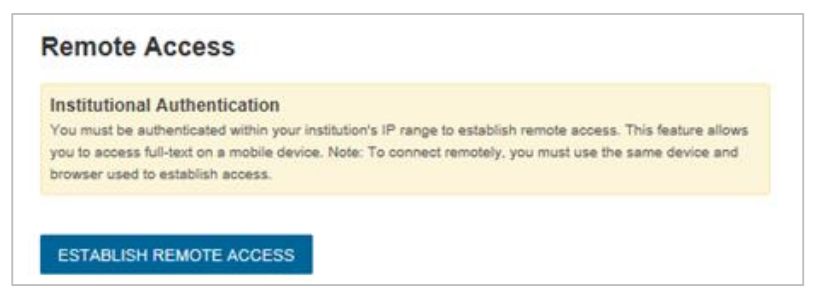

6、学外から利用する際は、上記設定を行ったモバイル機器からIEEE Xploreに個人アカウントでサインインして ご利用ください。

設定から90日間は有効です。90日経過後は、同じ手順を行うと再度利用できます。